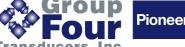

The DOP 4 software is a tool for calibrating, analyzing and fine tuning measurement parameters for a number of the Group four digital load cells and digital amplifier devices for weighing and force measurements.

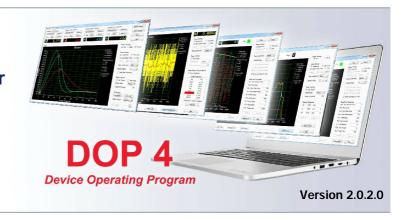

### **FEATURES**

- · User friendly software with free updates.
- · Device output can be monitor real time.
- Up to 4 device channels can be monitored.
- · Supports serial COM ports, Serial LAN, CANopen, Modbus and Profibus communication.
- · Device configuration commands automatically previewed in command view with online help.
- Special Dialogs for filling and check weighing applications.
- · Long time recording with high update rate.
- · Unlimited data storage capacity.
- · Special analytical tools are available for setting trigger time, measurement time and filter adjustment.
- Online help available for DOP4 running PC with Internet connection.

### **APPLICATIONS**

· Real time monitoring, data storing and analyzing of digital load cells and digital amplifier devices.

### DIAGRAM FOR EXTERNAL DEVICE CONNECTIONS

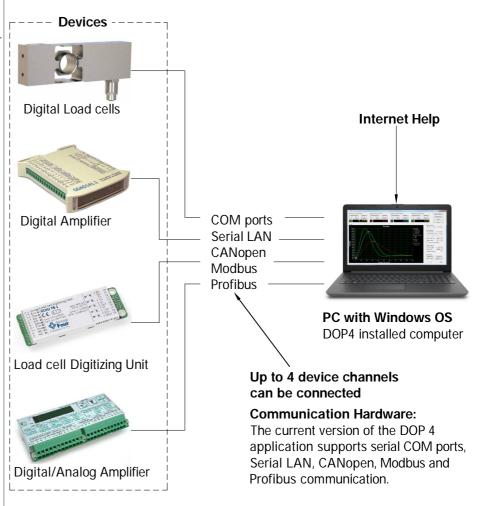

### Supporting devices for DOP4:

- -Complete range of Group four Digital load cells.
- -Load cell digitizing units and digital / analog amplifiers.
- -All new devices released by Group four transducers.

**Group Four Transducers** 22 Deer Park Drive. E. Longmeadow, MA 01028 www.groupfourtransducers.com

Phone: (800) 419 1444 Fax: (413) 525 -6182 sales@group-4.com

# software program DOP4

### FLOW CHART FOR OUICK START

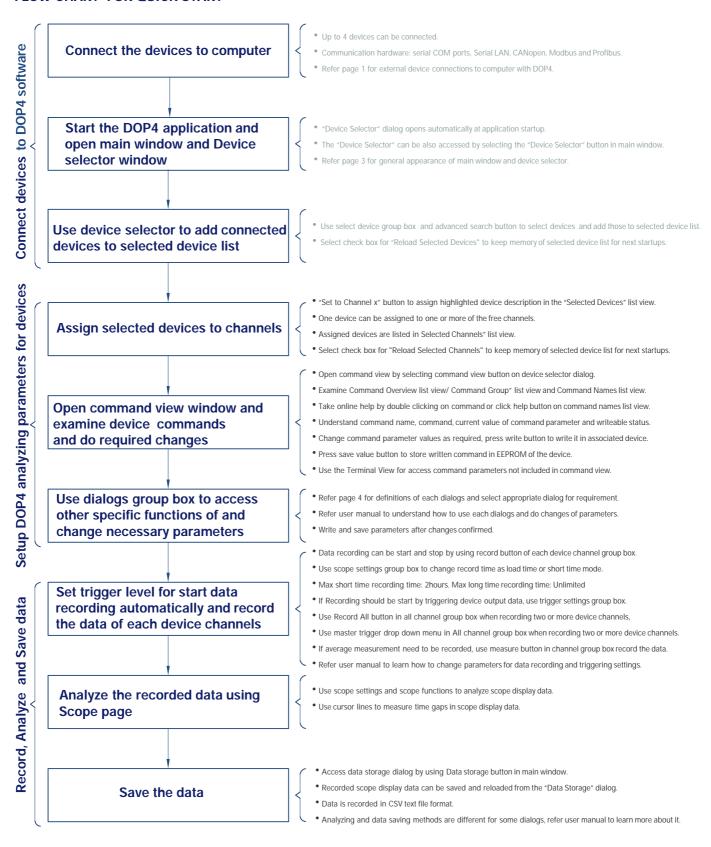

Group Four Transducers 22 Deer Park Drive, E. Longmeadow, MA 01028 www.groupfourtransducers.com

Phone : **(800) 419 1444** Fax : **(413)** 525 -6182 sales@group-4.com

### software program

## DOP4

### **Main Window (Application Startup)**

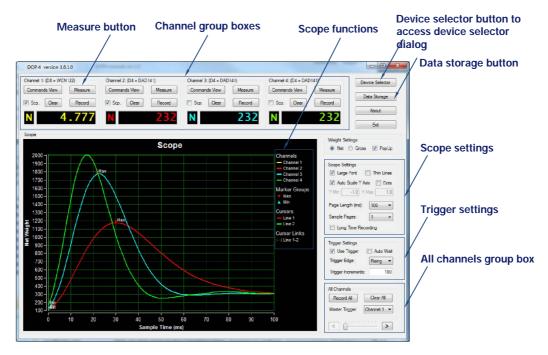

### **Device Selector Dialog**

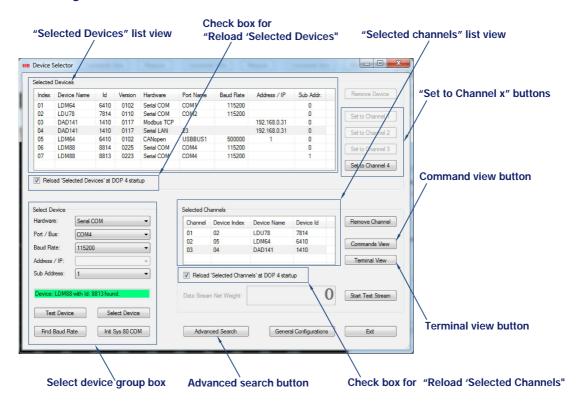

### software program

### DOP4

### **Commands View**

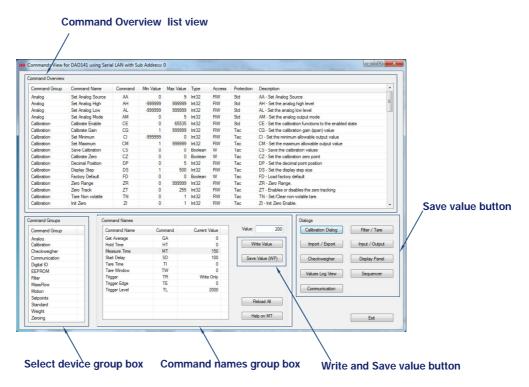

### **Most Important Dialogs**

### **Calibration Dialog**

If zero and span calibration is to be performed, or the value of the "Decimal Position", is to be changed, it's recommended that the special dialog "Calibration Dialog" is used.

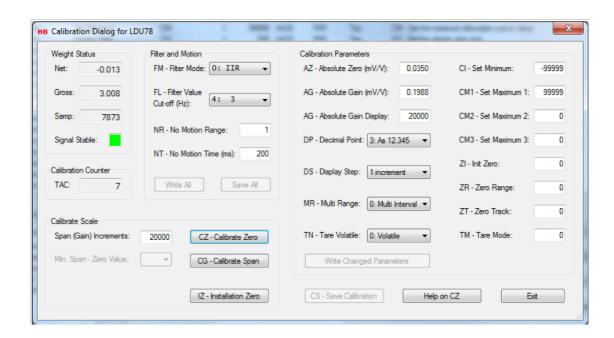

### software program

## DOP4

#### Import / Export Dialog

For exporting and importing selected command parameters to one or more group-4 devices, the special dialog "Import / Export" can be used.

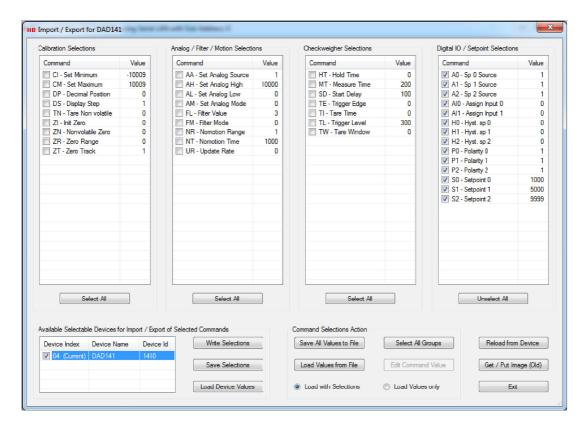

### **Checkweigher Dialog**

For changing checkweigher or filling command parameter values the special dialog "Checkweigher" or "Filling" dialog depending on the currently selected group-4 device can be used.

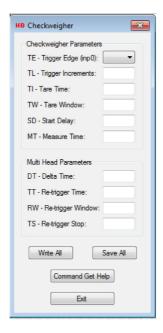

### software program DOP4

### Other Dialogs

### Filter / Tare

For changing filter command values and setting tare, it's recommended that the special dialog "Filter / Tare" is used.

#### Input / Output

For changing setpoints and digital IO command parameter values and monitoring input / output values the special dialog "Input / Output" can be used.

### **Display Panel**

For having a big weight display to be watched from distance, the "Display Panel" dialog can be used.

### Values Log View

For viewing, saving or printing all of the command parameter values for the currently selected device, the "Values Log View" dialog can be used.

For sending a sequence of specific commands to the current device with a controlled delay between the defined commands the "Sequencer" dialog can be used.

### Communication

For setting up communication parameters for serial communication devices, the "Communication" dialog can be used. (Only for devices connected by Serial COM or Serial LAN interface).

### **The Terminal View**

The "Terminal View" dialog is a dialog tool for sending raw parameter commands to the device and to examine the received command responses. The "Terminal View" dialog comes in two versions, one version for devices using Serial COM and Serial LAN as communication interface, and one version for devices using CANopen as communication interface

This data sheet provides basic structure and features of the DOP4 program. Refer user manual and quick start quide to learn how to use software functions in detail. User manual and Quick start guide is available on reguest.

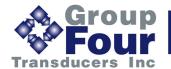

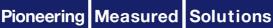